# **BAB III**

# **METODE PENELITIAN**

## **A. Metode Penelitian**

Sugiyono (2016, hlm. 14) menjelaskan tentang metode penelitian kuantitatif sebagai berikut:

Metode penelitian kuantitatif dapat diartikan sebagai metode penelitian yang berlandaskan pada filsafat positivisme, digunakan untuk meneliti pada populasi atau sampel tertentu, teknik pengambilan sampel pada umumnya dilakukan secara random, pengumpulan data menggunakan instrumen penelitian, analisis data bersifat kuantitatif/statistik dengan tujuan untuk menguji hipotesis yang telah ditetapkan.

Berdasarkan masalah yang telah penulis kemukakan, maka penelitian yang penulis lakukan adalah penelitian eksperimen. Jenis penelitian ini adalah penelitian kuasi eksperimen. *Quasi Experimental Design* menurut Sugiyono (2016, hlm. 114):

Bentuk desain eksperimen ini merupakan pengembangan dari *true experimental design*, yang sulit dilaksanakan. Desain ini mempunyai kelompok kontrol, tetapi tidak dapat berfungsi sepenuhnya untuk mengontrol variabel-variabel luar yang mempengaruhi pelaksanaan eksperimen. Walaupun demikian, desain ini lebih baik dari *preexperimental design*. Quasi-experimental design, digunakan karena pada kenyataannya sulit medapatkan kelompok kontrol yang digunakan untuk penelitian.

Dalam suatu kegiatan administrasi atau manajemen misalnya, sering tidak mungkin menggunakan sebagian para karyawannya untuk eksperimen dan sebagian tidak. Sebagian menggunakan prosedur kerja baru yang lain tidak. Oleh karena itu, untuk mengatasi kesulitan dalam menentukan kelompok kontrol dalam penelitian, maka dikembangkan desain Quasi Experimental. Desain kuasi eksperimen yaitu *Time-Series Design* dan *Nonequivalent Kontrol Group Design*.

Penelitian ini bertujuan untuk mengetahui pemahaman siswa sebelum dan sesudah diberi perlakuan melalui posttest pretest dengan kelas kontrol dan kelas eksperimen. Maka metode penelitian yang peneliti gunakan adalah *quasi eksperimental*.

### **B. Desain Penelitian**

Menurut Nazir (dalam Alawiyah Tuti, 2013, hlm. 33) "Desain penelitian adalah semua proses yang diperlukan dalam perencanaan dan pelaksanaan penelitian". Dalam pengertian yang lebih sempit, desain penelitian hanya mengenai pengumpulan dan analisis data saja.

Desain penelitian yang digunakan yaitu *Nonequivalent Kontrol Group Design.* Design ini terdapat *Pre-test* , sebelum diberi perlakuan. Dengan demikian hasil perlakuan dapat diketahui lebih akurat, karena dapat membandingkan dengan keadaan sebelum diberi perlakuan.

# **Tabel 3.1**

#### **Rancangan Penelitian**

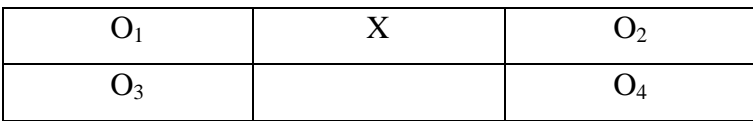

**Sumber : Sugiyono (2016, hlm. 116)**

Keterangan:

 $O_1$  = Pre-Test kelompok kelas eksperimen

 $O<sub>2</sub>$  = Post-Test kelompok kelas eksperimen

 $O_3$  = Pre-Test kelompok kelas kontrol

 $O_4$  = Post-Test kelompok kelas kontrol

X = Perlakuan model *pembelajaran Problem Based Instruction*

### **C. Subjek dan Objek Penelitian**

### **1. Subjek Penelitian**

Subjek dalam penelitian ini adalah siswa kelas X IIS di SMA Negeri 16 Bandung. Untuk menetapkan kelas eksperimen dan kelas kontrol peneliti melakukan uji homogenitas, sehingga melalui uji homogenitas dapat ditetapkan kelas eksperimen dan kelas kontrol yang mempunyai kemampuan pemahaman materi yang sama. Dalam penelitian ini untuk mengolah data pada uji homogenitas dilakukan menggunakan program *SPSS 20.0 for windows* dengan menu pilih data *view* – pilih *analyze* – pilih *compare means* – pilih *one-way* ANOVA – klik *options* – ceklis *homogeneity of variance test* –

*continue* – klik ok. Adapun pedoman pengambilan keputusan mengenai uji homogenitas adalah sebagai berikut:

- a. Jika nilai Sig. > 0.05, maka data tersebut homogen
- b. Jika nilai Sig. < 0.05, maka data tersebut tidak homogen

Data yang digunakan peneliti untuk uji homogenitas yaitu data nilai pemahaman siswa sebelum pembelajaran materi Koperasi. Data nilai pemahaman siswa terlampir, selanjutnya data nilai pemahaman siswa dilakukan pengujian homogenitas. Pengujian homogenitas dilakukan pada kelas yang akan dilakukan penelitian yaitu kelas IIS 2 dan IIS 4.

# **a. Uji Homogenitas Kelas X IIS 2 dan IIS 4**

Pengujian homogenitas dalam penelitian ini menggunakan program *SPSS Versi 20.0 for Windows*. Berdasarkan pengujian homogenitas didapatkan hasil sebagai berikut:

### **Tabel 3.2**

### **Hasil Perhitungan Uji Homogenitas Kelas X IIS 2 dan X IIS 4**

**Test of Homogeneity of Variances** Nilai Pemahaman Siswa Levene Statistic | df1 | df2 | Sig 1.017 7 16 .456

Berdasarkan tabel 3.2 pada output *Test of Homogeneity of Variances* diperoleh bahwa siginifikansi sebesar 0.456 karena 0.456 > 0.05 maka dapat dikatakan data homogen artinya kelas X IIS 2 dan X IIS 4 memiliki kemampuan pemahaman materi yang sama.

Hasil dari perhitungan uji homogenitas diperoleh bahwa data yang homogen yaitu kelas X IIS 2 dan X IIS 4 artinya memiliki kemampuan pemamhaman materi yang sama dan kelas tersebut yang akan digunakan dalam penelitian ini. Peneliti menetapkan kelas X IIS 2 sebagai kelas eksperimen dan kelas X IIS 4 sebagai kelas kontrol.

## **2. Objek Penelitian**

Objek penelitian merupakan sesuatu hal yang akan diteliti dengan mendapatkan data untuk tujuan tertentu dan kemudian dapat ditarik kesimpulan. Objek variabel yang akan digunakan dalam penelitian ini yaitu model Pembelajaran *Problem Based Instruction* sebagai variabel bebas (X) serta Pemahaman Konsep Materi Pembelajaran Siswa sebagai variabel terikat (Y).

# **D. Operasionalisasi Variabel**

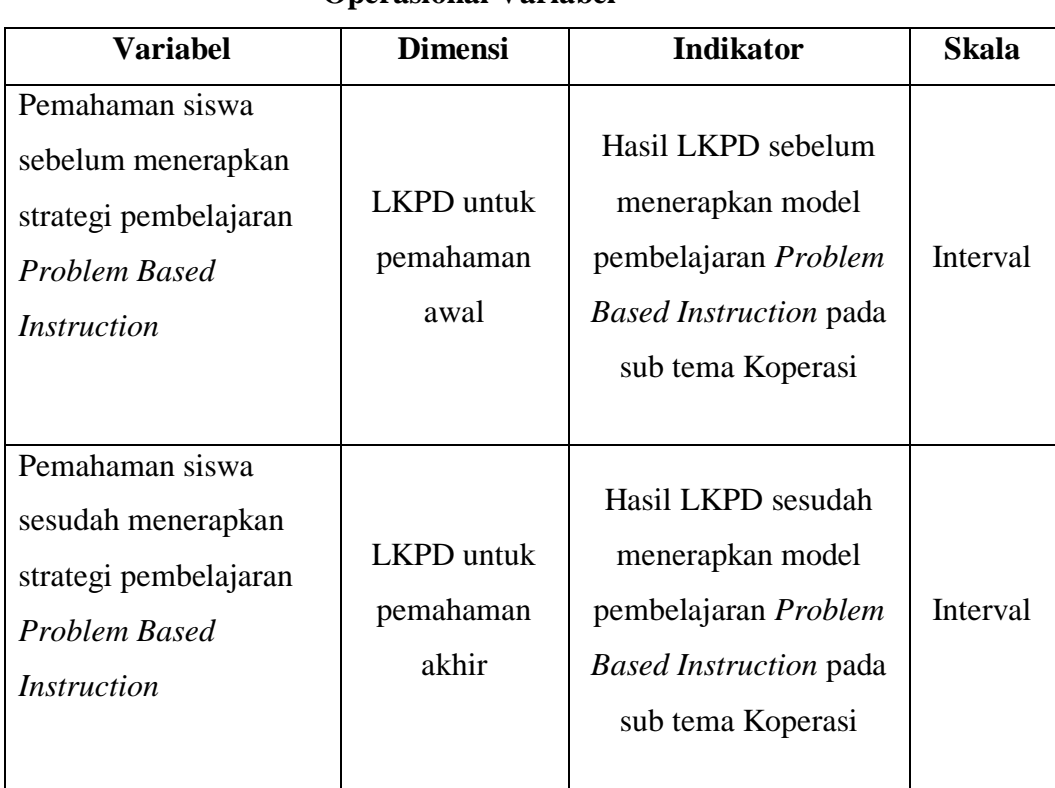

#### **Operasional Variabel**

**Tabel 3.3**

## **E. Pengumpulan Data dan Instrumen Penelitian**

## **1. Pengumpulan Data**

Pengumpulan data merupakan cara-cara atau langkah-langkah yang ditempuh untuk memperoleh data dalam usaha pemecahan permasalahan penelitian. Dalam pengumpulan data tersebut perlu dilakukan dengan rancangan tertentu sehingga data yang diharapkan dapat terkumpul dengan benar dan relevan sesuai dengan permasalahan yang diteliti.

## **a. Rancangan Pengumpulan Data**

Rancangan pengumpulan data yang dilakukan adalah tes. Agas tes sesuai dengan materi ajar maka tes disusun memperhatikan RPP (Rancangan Pelaksanaan Pembelajaran).

## **b. Teknik Pengumpulan Data**

1) *Pre-test* (tes awal)

*Pre-test* dilakukan pada awal penelitian dengan tujuan untuk mengetahui dan mengukur pengetahuan siswa sebelum dilaksanakan eksperimen pada kelas yang berbeda dan menggunakkan sistem pembelajaran berbeda, yaitu strategi pembelajaran *Problem Based Instruction* untuk kelas eksperimen dan strategi pembelajaran konvensional untuk kelas kontrol.

2) *Post-test* (tes akhir)

*Post-test* dilakukan pada akhir penelitian dengan tujuan untuk mengetahui dan mengukur pengetahuan siswa sebelum dilaksanakan eksperimen pada kelas yang berbeda dan menggunakkan sistem pembelajaran berbeda, yaitu strategi pembelajaran *Problem Based Instruction* untuk kelas eksperimen dan strategi pembelajaran konvensional untuk kelas kontrol.

## **2. Instrumen Penelitian**

Meneliti adalah melakukan pengukuran, maka harus ada alat ukur yang baik. Alat ukur dalam penelitian biasanya dinamakan instrumen penelitian. Instrumen penelitian adalah suatu alat yang digunakan mengukur fenomena alam maupun sosial dalam Sugiyono (2015, hlm. 148).

## **a. Langkah – langkah Menyusun Instrumen**

- 1) Membuat kisi-kisi instrumen kurikulum pada mata pelajaran
- 2) Membuat soal tes dan kunci jawaban
- 3) Menggunakan soal yang telah dibuat dalam uji coba soal
- 4) Menganalisis instrument hasil uji coba
- 5) Menggunakan soal yang valid dan reliable dalam penelitian

### **b. Bentuk Instrumen**

- 1. Jelaskan pengertian koperasi sekolah !
- 2. Jelaskan pentingnya koperasi sekolah !
- 3. Jelaskan tujuan koperasi sekolah !
- 4. Jelaskan peranan rapat anggota, pengurus, dan pengawas koperasi dalam keberlangsungan suatu koperasi !
- 5. Perhatikan keterangan berikut :
	- Surplus hasil usaha Rp. 17.500.000,-Dibagi sebagai berikut : 40% untuk cadangan setelah itu sisanya untuk : - Jasa simpanan 20%
	-
	- Jasa anggota 40%
	- Kesejahteraan pengurus 20%
	- Kesejahteraan pegawai 10%
	- Dana daerah kerja 10%
	- Simpanan Astuti Rp. 500.000,-
	- Jumlah simpanan Rp. 20.000.000,-
	- Pembelian Astuti Rp. 1.000.000,-
	- Jumlah pembelian anggota Rp. 25.000.000,-

Hitunglah surplus hasil anggota untuk Astuti

## **c. Penskoran**

Penskoran adalah acuan seorang guru untuk melihat pemahaman materi yang telah sampaikan oleh guru, dengan adanya penskoran guru bisa melihat sejauh mana pemahaman yang dimiliki siswa mengenai materi yang telah disampaikan. Untuk menentukan penskoran maka perlu adanya rambu-rambu penskoran untuk menjadi acuan dalam penilaian. Berikut tabel rambu - rambu penilaian.

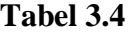

# **Rambu – Rambu Penilaian** *Pre-test* **dan** *Post-test*

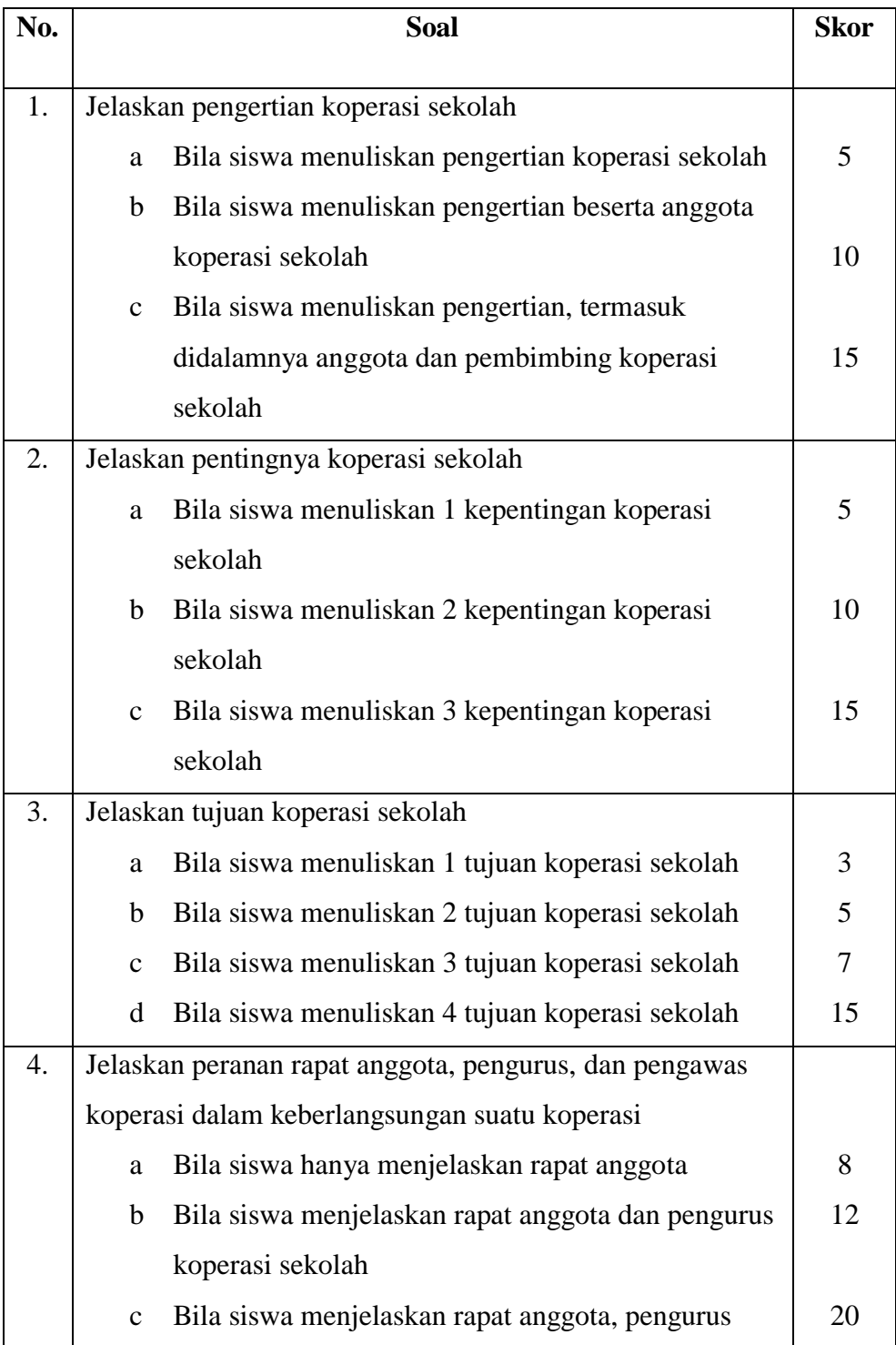

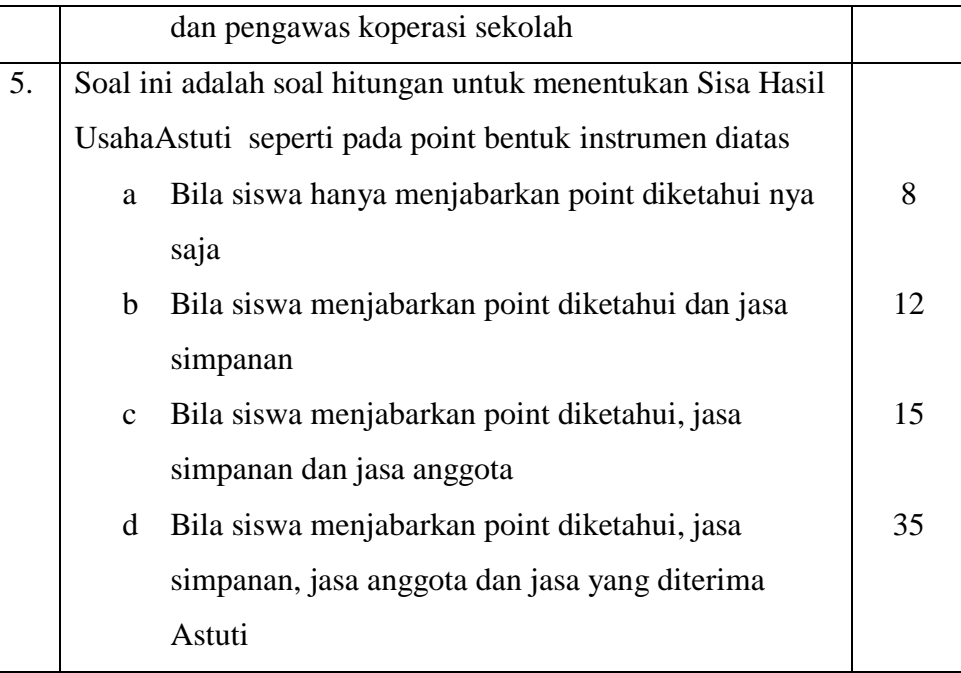

## **d. Uji Instrumen**

### **1) Uji Validitas**

Validitas menguji instrumen yang dipilih, apakah memiliki tingkat ketepatan untuk mengukur apa yang semestinya diukur, atau tidak. Validitas yaitu ukuran yang menunjukan tingkat-tingkat kevalidan atau kesahihan suatu instrumen. Sugiyono (2015, hlm. 173) mengatakan, "Instrumen yang valid berarti instrument tersebut dapat digunakan untuk mengukur apa yang seharusnya diukur." Menurut Arikunto (2013, hlm. 211) mengatakan "Validitas adalah suatu ukuran yang menunjukkan tingkat-tingkat kevalidan atau kesahihan sesuatu instrumen. Suatu instrument yang valid atau sahih mempunyai validitas tinggi. Sebaliknya, instrumen yang kurang valid berarti memiliki validitas rendah.

Uji validitas menggunakan program *SPSS Versi 20.0 for Windows*  dengan menu: pilih data *view* – pilih *analyze* – pilih *correlate* – pilih *bivariate* – ceklis *pearson* – pilih *two-tailed* – ceklis *flag significant*  *correlations* – klik ok. Untuk mengetahui instrumen yang valid dapat dilihat pada output *pearson correlation* dengan tanda bintang, yaitu:

- 1) Bintang 1 (\*) menunjukkan bahwa instrumen valid pada 1 kali pengujian dengan taraf signifikansi 95% (0,05).
- 2) Bintang 2 (\*\*) menunjukkan bahwa instrumen valid pada 2 kali pengujian dengan taraf signifikansi 99% (0,01).

Pada metode penelitian, kriteria ujinya adalah membandingkan nilai r<sup>h</sup> *(pearson correlation)* dengan rt *(table product moment)*. Instrumen valid jika nilai rh *(pearson correlation)* >  $r_t$  *(table product moment)*. Adapun nilai koefisien dari validitas ini dapat dilihat pada tabel dibawah ini:

**Tabel 3.5 Koefisiensi Validitas Butir Soal**

| No.            | <b>Rentang</b> | Keterangan    |
|----------------|----------------|---------------|
|                | $0,8-1,00$     | Sangat Tinggi |
| $\overline{2}$ | $0,6-0,80$     | Tinggi        |
| 3              | $0,4-0,60$     | Cukup         |
| 4              | $0,2-0,40$     | Rendah        |
|                | $0,0-0,20$     | Sangat Rendah |

**Sumber : Arikunto dalam Felly (2013, hlm. 57)**

### **2) Uji Reliabilitas**

Menurut Arikunto (2013, hlm. 221) mengatakan, "Reliabilitas menunjuk pada suatu pengertian bahwa sesuatu instrument cukup dapat dipercaya untuk digunakan sebagai alat pengumpul data karena instrumen tersebut sudah baik".

Menurut Sugiyono (2015, hlm. 173) mengatakan, "Instrumen yang reliabel adalah instrument yang bila digunakan beberapa kali untuk mengukur obyek yang sama, akan menghasilkan data yang sama."

Uji reliabilitas menggunakan program *SPSS Versi 20.0 for Windows*  dengan menu: pilih data *view* – pilih *analyze* – pilih *scale* – pilih *reliability analysis* – klik *statistics* – ceklis *scale if item deleted* – *continue* – klik ok. Adapun nilai koefisien dari reliabilitas ini dapat dilihat pada tabel dibawah ini:

### **Tabel 3.6**

#### **Klasifikasi Nilai Reliabilitas**

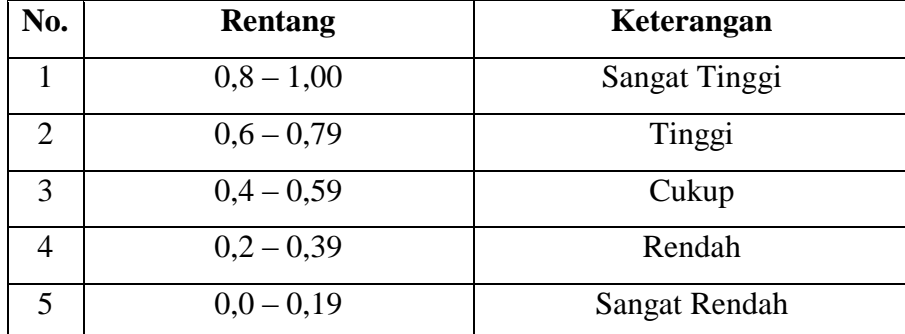

**Sumber: Arikunto dalam Felly (2013, hlm. 59)**

#### **3) Indeks Kesukaran**

Soal yang baik adalah soal yang tidak terlalu mudah atau tidak terlalu sukar. Soal yang terlalu mudah tidak merangsang siswa untuk mempertinggi usaha memecahkannya. Sebaliknya soal yang terlalu sukar akan menyebabkan siswa menjadi putus asa dan tidak mempunyai semangat untuk mencoba lagi karena diluar jangkauannya.

Untuk menentukan tingkat kesukaran sebuah soal mulai dari sukar, sedang dan mudah maka diperlukan adanya analisis untuk menentukan tingkatan tersebut. Dalam menentukan tingkatan indeks kesukaran sebuah soal disini menggunakan aplikasi *ANATES* dimana aplikasi ini memudahkan para penggunanya untuk menentukan tingkat kesukaran dari setiap soal yang di buat. Langkah – langkah dalam mengerjakan anates adalah :

Pilih *ANATES* Uraian - input subjek dan butir soal – input skor ideal dan daftar nama siswa – kembali ke menu utama – klik penyekoran data – kembali ke menu utama – klik tingkat kesukaran.

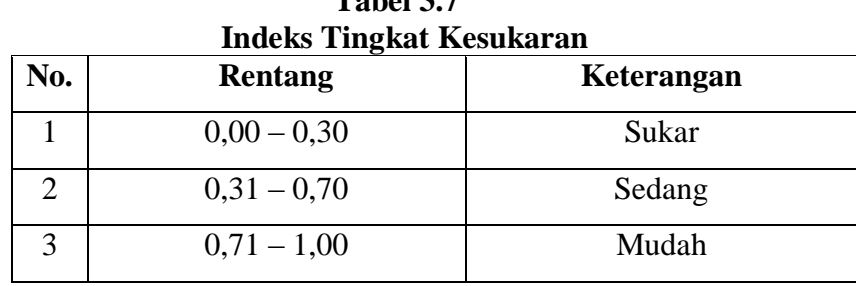

 **Tabel 3.7**

**Sumber : Arikunto dalam Felly (2013, hlm. 55)**

#### **4) Daya Pembeda**

Daya pembeda adalah kemampuan suatu soal untuk membedakan antara siswa yang pandai (berkemampuan tinggi) dengan siswa yang berkemampuan rendah dalam Arikunto (2012, hlm. 226).

Untuk mengetahui daya pembeda di dalam suatu kelas perlu adanya penghitungan dari nilai yang telah di dapat agar bisa mengelompokkan kelas atas dan kelas bawah. Dalam menentukan daya pembeda menggunakan aplikasi *ANATES* dimana aplikasi ini memudahkan para penggunanya untuk menentukan tingkat kesukaran dari setiap soal yang di buat. Langkah – langkah dalam mengerjakan anates adalah :

Pilih *ANATES* Uraian - input subjek dan butir soal – input skor ideal dan daftar nama siswa – kembali ke menu utama – klik penyekoran data – kembali ke menu utama – klik daya pembeda.

Berikut adalah tabel klasifikasi daya pembeda :

| No. | <b>Rentang</b> | Keterangan  |
|-----|----------------|-------------|
|     | $0,00 - 0,20$  | Jelek       |
| 2   | $0,21 - 0,40$  | Cukup       |
|     | $0,41 - 0,70$  | Baik        |
|     | $0,71 - 1,00$  | Baik Sekali |

**Klasifikasi Daya Pembeda**

### **F. Teknik Analisis Data**

Penelitian ini menggunakan data yang diperoleh dari data yang berupa data kuantitatif. Maka rancangan analisis data yang digunakan juga menggunakan teknik analisis data kuantitatif. Sugiyono (2013, hlm. 207) mengatakan "Dalam penelitian kuantitatif, analisis data merupakan kegiatan setelah data terkumpul dari seluruh responden atau sumber data lain terkumpul".

Menurut Indrawan dan Yaniawati (2016, hlm. 160) mengatakan "Ada dua hal pokok yang harus dilakukan oleh peneliti saat melakukan pengolahan data kuantitatif, yakni pertama, memilih teknik statistik mana yang tepat dan sesuai dengan tujuan penelitian. Kedua, mempersiapkan dan memilih *software* bila pengolahan data dilakukan secara elektronis. Ketiga, melaksanakan pengolahan data". Setelah data nilai pemahaman siswa kelas eksperimen diperoleh, maka dilakukan analisis statistik untuk mengetahui perbedaan pemahaman siswa sebelum dan sesudah pembelajaran. Analisis data yang dilakukan menggunakan program *SPSS Versi 20.0 for Windows*.

#### **1. Analisis Data Tes Awal** *(Pretest)*

a. Statistik Deskriptif Data Tes Awal *(Pretest)*

Pengolahan data pada statistik deskriptif dilakukan menggunakan program *SPSS Versi 20.0 for Windows* dengan menu: pilih data *view* – pilih *analyze* – pilih *descriptive statistics* – pilih *explore* – *continue* – klik ok. Berdasarkan data hasil pretest pemahaman siswa kelas eksperimen, diperoleh statistik deskriptif data tes awal *(pretest).*

**Sumber : Arikunto (2012, hlm.232)**

b. Uji Normalitas Distribusi Data Tes Awal *(Pretest)*

Pengolahan data pada uji normalitas dilakukan dengan menggunakan program *SPSS Versi 20.0 for Windows* dengan Uji *Shapiro-Wilk* dengan menu: pilih data *view* – pilih *analyze* – pilih *descriptive statistics* – pilih *explore* – klik *plots* – ceklis *normality plot with tests* – *continue* – klik ok. Berdasarkan data pretest pemahaman siswa kelas eksperimen diperoleh normalitas distribusi data tes awal (pretest). Dasar pengambilan keputusan dalam uji normalitas *shapiro-wilk*:

- 1. Jika nilai Sig. > 0.05, maka data berdistribusi normal
- 2. Jika nilai Sig. < 0.05, maka data tidak berdistribusi normal

## **2. Analisis Data Tes Akhir** *(Posttest)*

a. Statistik Deskriptif Data Tes Akhir *(Posttest)*

Pengolahan data pada statistik deskriptif dilakukan dengan menggunakan program *SPSS Versi 20.0 for Windows* dengan menu: pilih data *view* – pilih *analyze* – pilih *descriptive statistics* – pilih *explore* – *continue* – klik ok. Berdasarkan data hasil posttest pemahaman siswa kelas eksperimen, diperoleh statistik deskriptif data tes akhir (*posttest*).

b. Uji Normalitas Distribusi Data Tes Akhir *(Posttest)*

Pengolahan data pada uji normalitas dilakukan dengan menggunakan program *SPSS Versi 20.0 for Windows* dengan Uji *Shapiro-Wilk* dengan menu: pilih data *view* – pilih *analyze* – pilih *descriptive statistics* – pilih *explore* – klik *plots* – ceklis *normality plot with tests* – *continue* – klik ok. Berdasarkan data posttest pemahaman siswa kelas eksperimen diperoleh normalitas distribusi data tes akhir (posttest). Dasar pengambilan keputusan dalam uji normalitas *shapiro-wilk*:

- 1) Jika nilai Sig. > 0.05, maka data berdistribusi normal
- 2) Jika nilai Sig. < 0.05, maka data tidak berdistribusi normal

Data yang diperoleh dari penelitian yaitu nilai pretest yaitu posttest, agar data tersebut dapat di interpretasikan dan memberikan gambaran mengenai hasil penelitian, maka data tersebut harus diolah terlebih dahulu sehingga dapat memberikan gambaran hasil penelitian.

Setelah diperoleh nilai pretest dan posttest, selanjutnya dihitung nilai gain yaitu selisih nilai posttest dengan pretest dengan menggunakan rumus.

Perhitungan N-Gain diperoleh dari skor pretest dan posttest masingmasing kelas eksperimen dan kelas kontrol. Peningkatan kompetensi yang terjadi sebelum dan sesudah pembelajaran dihitung dengan rumus g faktor (N-Gain) dengan rumus sebagai berikut:

> $g = \frac{skor\,postest - skor\,pretest}{skor\,maksimum - skor\,pretest}$ **Sumber: Hake dalam Tias (2013, hlm. 43)**

Keterangan:

 $g =$  menghitung Gain

Perolehan normalisasi *N-Gain* diklasifikasikan menjadi tiga kategori, yaitu:

### **Tabel 3.9**

#### **Klasifikasi Nilai N-Gain**

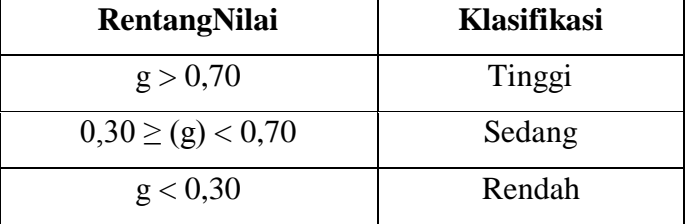

**Sumber: Hake dalam Tias (2013, hlm. 43)**

Dalam penelitian ini untuk perhitungan N-*Gain* penulis menggunakan program *SPSS Versi 20.0 for Windows* dengan menu: pilih data *view* – pilih *transform* – pilih *compute variable –* ketik n-gain pada *target variable* – ketik (posttest-pretest)/(100 pretest) pada *numeric expression* – klik ok.

## **G. Prosedur Penelitian**

Prosedur dalam penelitian ini terdiri dari 3 tahapan, yaitu :

## **1. Tahap persiapan**

Langkah – langkah tahap persiapan yaitu :

- a. Pengumpulan judul penelitian kepada Ketua Program Studi Pendidikan Ekonomi Akuntansi FKIP UNPAS.
- b. Penyusunan Proposal penelitian
- c. Melakukan seminar proposal penelitian
- d. Perbaikan proposal penelitian
- e. Menyusun instrumen penelitian dan perangkat pembelajaran
- f. Mengajukan permohonan izin penelitian kepada pihak pihak yang berwenang
- g. Melakukan uji coba instrument penelitian
- h. Melakukan penelitian
- i. Mengumpulkan data
- j. Mengolah hasil uji coba instrument

### **2. Tahap Pelaksanaan**

Langkah – langkah yang dilakukan dalam tahap pelaksanaan penelitian ini adalah sebagai berikut ;

- a. Pemilihan sample yang dilakukan secara acak menurut kelas, seperti yang diuraikan pada pembahasan populasi dan sampel
- b. Memberikan tes awal *(Pre-test* ) kepada kelas eksperimen dan kelas kontrol untuk mengetahui kemampuan awal siswa sebelum pembelajaran berlangsung
- c. Melaksanakan pembelajaran di kedua kelas tersebut. Di kelas kontrol dilakukan pembelajaran konvensional, sedangkan dikelas eksperimen diterapkan pembelajaran dengan model pembelajaran *Problem Based Instruction*
- d*.* Memberikan tes akhir (*post-test*) kepada kedua kelas tersebut dengan tujuan untuk mengetahui perkembangan pemahaman siswa setelah memperoleh

pembelajaran dengan model pembelajaran *Problem Based Instruction* untuk kelas eksperimen dan pembelajaran konvensional untuk kelas kontrol.

# **3. Tahap Akhir**

- a. Mengumpulkan data tes hasil belajar siswa
- b. Mengolah dan menganalisis data tes hasil belajar siswa yang telah diperoleh data *Pre-test* dan *post-test* dari kelas eksperimen dan kelas kontrol.